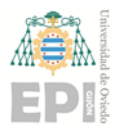

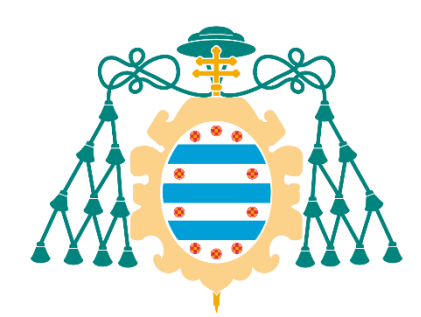

Universidad de Oviedo

Memoria del Trabajo Fin de Máster realizado por Santiago Álvarez Ramos para la obtención del título de:

Máster en Ingeniería de Automatización e Informática Industrial

# **AUTOMATIZACIÓN DE PLANTA DE CLASIFICACION DE ENVASES DE RECOGIDA SELECTIVA**

JULIO 2019

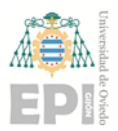

# **CONTENIDO**

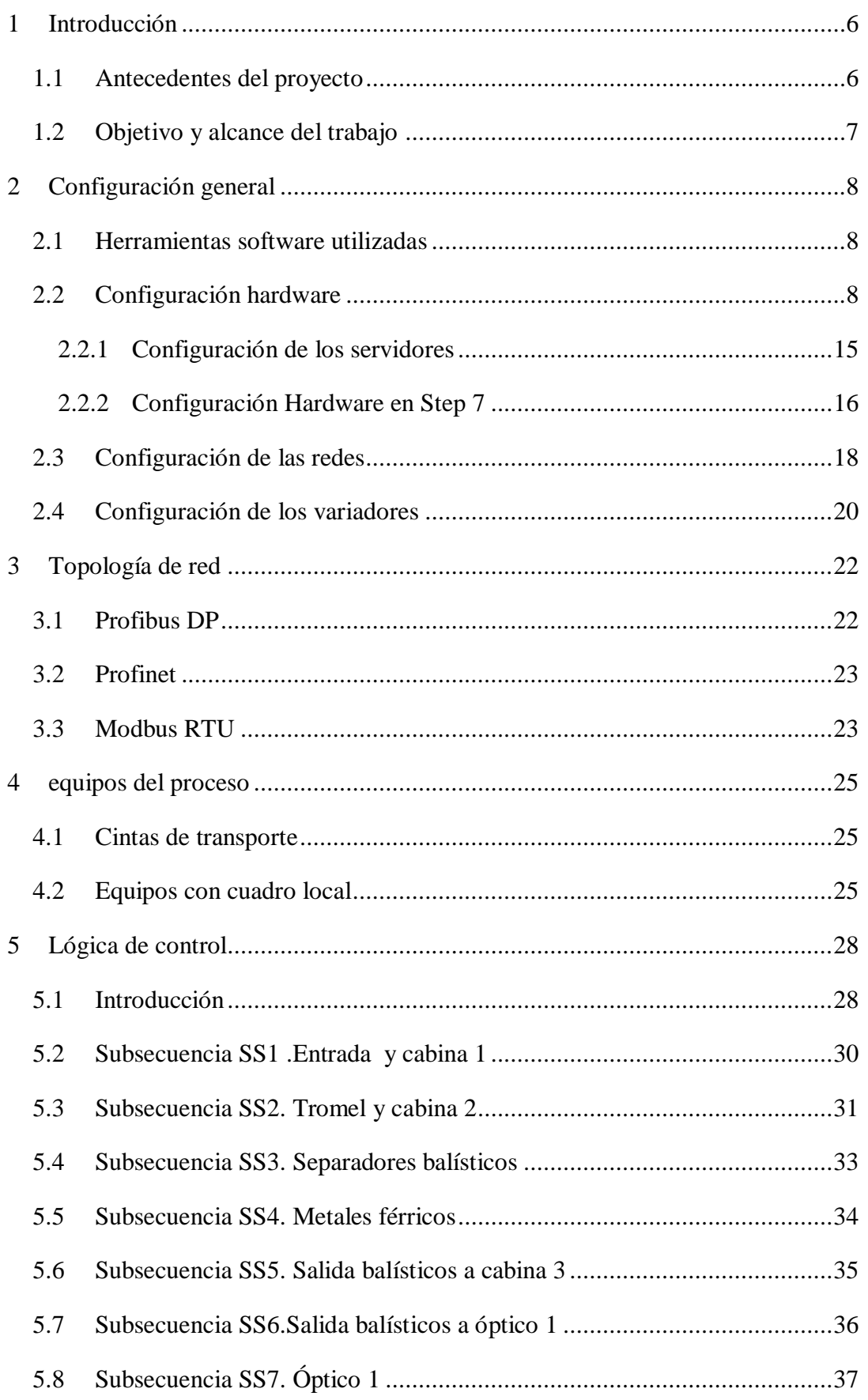

![](_page_2_Picture_0.jpeg)

### Página **2** de **51 Página 2 de 51 D E E N V AS E S D E R E C O G I D A S E LE C T IV A AUTOMATIZACIÓN DE PLANTA DECLASIFICACION**

![](_page_2_Picture_117.jpeg)

![](_page_3_Picture_0.jpeg)

#### Página **3** de **51 Página 3 de 51 D E E N V AS E S D E R E C O G I D A S E LE C T IV A AUTOMATIZACIÓN DE PLANTA DECLASIFICACION**

# INDICE DE FIGURAS

![](_page_3_Picture_163.jpeg)

![](_page_4_Picture_0.jpeg)

#### Página **4** de **51 Página 4 de 51 D E E N V AS E S D E R E C O G I D A S E LE C T IV A AUTOMATIZACIÓN DE PLANTA DECLASIFICACION**

![](_page_4_Picture_52.jpeg)

![](_page_5_Picture_0.jpeg)

#### Página **5** de **51 Página 5 de 51 D E E N V AS E S D E R E C O G I D A S E LE C T IV A AUTOMATIZACIÓN DE PLANTA DECLASIFICACION**

# INDICE DE TABLAS

![](_page_5_Picture_98.jpeg)

![](_page_6_Picture_0.jpeg)

# <span id="page-6-0"></span>1 INTRODUCCIÓN

# <span id="page-6-1"></span>1.1 Antecedentes del proyecto

Reciclar es un acto de suma importancia para la sociedad ya que el mismo supone la reutilización de elementos y objetos de distinto tipo que de otro modo serían desechados, contribuyendo a formar más cantidad de basura y, en última instancia, dañando de manera continua al planeta. Cuando se habla de reciclaje se hace referencia entonces a un acto mediante el cual un objeto que ya ha sido usado es llevado por un proceso de renovación en lugar de ser desechado. Los expertos en la materia consideran que casi todos los elementos que nos rodean pueden ser reciclados o reutilizados en diferentes situaciones, aunque algunos de ellos, por ser extremadamente descartables o por ser tóxicos no pueden ser guardados.

El proyecto consiste en la automatización de una nueva planta de recogida selectiva de envases (contenedor amarillo) dentro de los residuos urbanos y que en la actualidad se recogen diferenciadamente del resto de componentes de los residuos domésticos. En el reciclaje, generalmente, el contenedor amarillo es el que mas dudas genera respecto a su uso. Dentro de este contenedor, debemos depositar: **botellas y envases de plástico, envases metálicos** y **briks como:**

- Botellas de plástico
- Latas
- Tapas y tapones de plástico, metal y chapas
- Bandejas de aluminio
- Papel film y papel de aluminio
- Aerosoles
- Botes de desodorante
- Bolsas de plástico (excepto las bolsas de basura)
- Tarrinas y tapas de yogurt
- Briks: de leche, zumos, sopas, etc.
- Bandejas de corcho blanco
- Tubos de pasta de dientes

Los productos que puedan acabar en el contenedor equivocado, se conocen como residuos "impropios".

El proceso que se realiza en planta consiste en la selección de las fracciones envase y su preparación para exportación a planta de reciclaje posterior, así como la gestión del rechazo existente en la fracción recogida y su preparación para envío a vertedero o incluso al área de residuos peligrosos, si fuese necesario.

![](_page_7_Picture_0.jpeg)

### <span id="page-7-0"></span>1.2 Objetivo y alcance del trabajo

Con la contrucción de esta nueva planta se estima que se podrá tratar el doble de residúos que en la antigüa, es decir, unas 25.500 toneladas al año, frente a las 12.000 que podía procesar la anterior.

La selección se realiza por un proceso combinado de selección manual y mecánico, basándose tanto en el tamaño habitual de las distintas fracciones, como en propiedades intrínsecas de los mismos.

El alcance de TFM es la parte de automatización y control de la planta, aunque se hagan referencias a diseños y temas eléctricos de la instalación, en especial en los capitulos de configuración de hardware y/o redes. Por la alta disponibilidad requerida por el cliente, en el proyecto se utilizarán equipos redundantes en las CPUs, los servidores que albergan el SCADA, y también sistemas de alimentación ininterrumpida (SAI) que garantizan el suministro eléctrico a los equipos en caso de corte de alimentación.

![](_page_8_Picture_0.jpeg)

# <span id="page-8-0"></span>2 CONFIGURACIÓN GENERAL

### <span id="page-8-1"></span>2.1 Herramientas software utilizadas

Para la programación del control de la planta se ha utilizado el siguiente software:

• Paquete "SIMATIC Manager STEP7 V5.6" para la programación del PLC y las distintas comunicaciones.

![](_page_8_Picture_7.jpeg)

"Drive Composer entry 2.3" para la parametrización de los variadores ABB.

![](_page_8_Picture_9.jpeg)

Las herramientas de visualización y operación de la planta se han desarrollado mediante:

"Wonderwore intouch" para el SCADA de la planta.

![](_page_8_Picture_12.jpeg)

 "Totally Integrated Automation (TIA Portal)" de Siemens para la pantalla KTP.

![](_page_8_Picture_14.jpeg)

# <span id="page-8-2"></span>2.2 Configuración hardware

Debido a la importante cantidad de señales existentes en el proyecto, se opta por una configuración de periferia remota o descentralizada, en la que las señales llegarán cableadas a las estaciones remotas de periferia y comunican mediante profibus con el PLC de control . Esta solución presenta otras ventajas como:

- Simplifica la arquitectura de comunicaciones.
- Simplifica la arquitectura de control y su configuración.
- Centraliza la verificación de equipos en caso de fallos.

![](_page_9_Picture_0.jpeg)

#### Página **9** de **51 Página 9 de 51 D E E N V AS E S D E R E C O G I D A S E LE C T IV A** AUTOMATIZACIÓN DE PLANTA DECLASIFICACION

 Da más seguridad al personal con falta de formación o experiencia en automatización y sistemas.

En la instalación existe un cuadro central de motores o CCM, en el que están todos los elementos que se ven en la siguiente imagen. A este CCM, además de todas las señales que permiten el control remoto de la planta, llegan cableadas las señales de las botoneras de campo de los equipos, las cuales se conectan directamente a la parte de la fuerza del circuito eléctrico para permitir un control local de cada equipo.

![](_page_9_Figure_5.jpeg)

# *Figura 1: Esquema de señales*

<span id="page-9-0"></span>El PLC dispondrá de cuatro estaciones remotas IM con comunicación redundante PROFIBUS con la CPU. Las remotas se instalarán en el CCM (Cuadro de control de motores) para recoger tanto las señales interiores del cuadro como las señales externas de botoneras y equipos de campo. Se dispondrá de las siguientes entradas y salidas que componen las solicitadas en el proyecto y la reserva del 33 %:

<span id="page-9-1"></span>![](_page_9_Picture_132.jpeg)

*Tabla 1: Periferia del PLC*

![](_page_10_Picture_0.jpeg)

#### Página **10** de **51 Página 10 de 51 D E E N V AS E S D E R E C O G I D A S E LE C T IV A** AUTOMATIZACIÓN DE PLANTA DECLASIFICACION

Para las entradas digitales se utilizarán tarjetas de 16 entradas digitales, entre la tarjeta y el equipo de campo se instalará un optoacoplador con la finalidad de aislar circuitos. Para las salidas digitales se instalarán tarjetas de 16 salidas digitales tipo relé.

A continuación, se enumera y se describen los equipos utilizador para la automatización y el control de la planta:

> Paquete básico Hardware **6ES7400-0HR01-4AB0**.- El sistema básico comprende los componentes de hardware necesarios para un controlador de alta disponibilidad. La figura siguiente muestra los componentes que integran el sistema.

![](_page_10_Figure_6.jpeg)

*Figura 2: Paquete básico sistema 400-H*

<span id="page-10-0"></span>El desglosado de este paquete de hardware consta de los siguientes elementos:

o Bastidor UR2-H **6ES7 400-2JA00-0AA0** para instalar el equipo

![](_page_10_Picture_10.jpeg)

*Figura 3: Bastidor UR-2H sistema 400-H*

<span id="page-10-1"></span>o Fuente de alimentación PS407 120/230V AC/DC, 10A **6ES7 407-0KA02- 0AA0** x2.

![](_page_11_Picture_0.jpeg)

#### Página **11** de **51 Página 11 de 51 D E E N V AS E S D E R E C O G I D A S E LE C T IV A AUTOMATIZACIÓN DE PLANTA DECLASIFICACION**

![](_page_11_Picture_3.jpeg)

*Figura 4: Fuente de alimentación PS407 sistema 400-H*

<span id="page-11-0"></span>o CPU 412-5H PN/DP **6ES7 412-5HK06-0AB0** x2.- CPUs montadas para el sistema 400-H.

![](_page_11_Picture_6.jpeg)

*Figura 5: CPU del sistema 400-H*

<span id="page-11-1"></span>o Módulo de sincronización **6ES7 960-1AA06-0XA0.-** Módulos para la conexión de la fibra óptica.

![](_page_11_Figure_9.jpeg)

![](_page_11_Figure_10.jpeg)

<span id="page-11-2"></span>o Cable de sincronización 1m x2 **6ES7 960-1AA04-5AA0**.- Cable de fibra óptica para la redundancia entre las CPUs.

![](_page_11_Figure_12.jpeg)

*Figura 7: Cables de fibra óptica*

<span id="page-11-3"></span>o Baterías de respaldo **6ES7 971-0BA00** x4.- Baterías de reserva para las fuentes de alimentación PS407.

![](_page_12_Picture_0.jpeg)

#### Página **12** de **51 Página 12 de 51 D E E N V AS E S D E R E C O G I D A S E LE C T IV A** AUTOMATIZACIÓN DE PLANTA DECLASIFICACION

![](_page_12_Picture_3.jpeg)

*Figura 8: Baterías de respaldo sistema 400-H*

<span id="page-12-0"></span> Sistema de periferia descentralizada **ET 200M** x4.- Para la redundancia de la red de variadores y las tarjetas de periferia.

![](_page_12_Picture_6.jpeg)

*Figura 9: Módulo ET-200 con tarjetas de periferia*

<span id="page-12-1"></span> Módulo Y-LINK **6ES7 197-1LA12-0XA0**.- El Y Link se usa para conectar equipos de periferia remotos que sólo tienen una interfaz DP a un sistema redundante H. El Y link consta de dos módulos de interfaz IM 153-2 y de un acoplador en Y. Para la conexión de este equipo al sistema maestro se utiliza la interfaz DP. Los equipos de periferia remotos se conectan al Y link a través del acoplador en Y (Y coupler), esto significa que el Y link crea una pasarela desde un sistema maestro DP redundante a un sistema maestro DP unilateral. En el caso del proyecto, ese equipo se utiliza para conectar las CPUs con la red de variadores profibus.

![](_page_13_Picture_0.jpeg)

#### Página **13** de **51 Página 13 de 51 D E E N V AS E S D E R E C O G I D A S E LE C T IV A AUTOMATIZACIÓN DE PLANTA DECLASIFICACION**

![](_page_13_Figure_3.jpeg)

*Figura 10: Esquema Y-Link en sistema redundante*

<span id="page-13-0"></span>Módulo de 32 entradas digitales **6ES7 321-1BL00-0AA0** x17.

![](_page_13_Picture_6.jpeg)

*Figura 11:Módulo de 32 entradas digitales*

<span id="page-13-1"></span>Módulo de 32 salidas digitales **6ES7 322-1BL00-0AA0** x4.

![](_page_13_Picture_9.jpeg)

*Figura 12:Módulo de 32 salidas digitales*

<span id="page-13-2"></span>Módulo de entradas analógicas **6ES7 331-7KF02-0AB0** X3.

TRABAJO FIN DE MASTER (MAIIND): Memoria Santiago Álvarez Ramos

![](_page_14_Picture_0.jpeg)

#### Página **14** de **51 Página 14 de 51 D E E N V AS E S D E R E C O G I D A S E LE C T IV A AUTOMATIZACIÓN DE PLANTA DECLASIFICACION**

![](_page_14_Picture_3.jpeg)

*Figura 13:Módulo de 8 entradas analógicas*

<span id="page-14-0"></span> Variador de frecuencia 2,2 kW para aplicación de par constante de ABB modelo **ACS480-04-07A3-4** x16.

![](_page_14_Picture_6.jpeg)

*Figura 14: Variador ABB de 2,2 kW*

<span id="page-14-1"></span> Variador de frecuencia 5,5 kW para aplicación de par constante de ABB modelo **ACS480-04-018A-4** x3.

![](_page_14_Picture_9.jpeg)

*Figura 15:Variador ABB de 5,5 kW*

<span id="page-14-2"></span> Variador de frecuencia 30 kW para aplicación de par constante de ABB modelo **ACS 580-01-073A-4+J400.**

![](_page_15_Picture_0.jpeg)

![](_page_15_Picture_3.jpeg)

*Figura 16: Variador ABB de 30 kW*

<span id="page-15-1"></span>Pasarela Modbus/Profinet ICO CON **GW-7662.**

![](_page_15_Picture_6.jpeg)

*Figura 17: Pasarela Modbus/Profinet*

<span id="page-15-2"></span>Analizador de redes CIRCUTOR **CVM-C10.**

![](_page_15_Picture_9.jpeg)

*Figura 18:Analizador de redes*

# <span id="page-15-3"></span><span id="page-15-0"></span>*2.2.1 Configuración de los servidores*

El scada está alojado en dos servidores redundantes modelo **HPE ProLiant DL20 Gen10** para, al igual que el PLC, asegurar la máxima disponibilidad, a su vez también cuentan (tanto servidores como PLC) con un sistema de alimentación ininterrumpida (**SAI**),

![](_page_16_Picture_0.jpeg)

#### Página **16** de **51 Página 16 de 51 D E E N V AS E S D E R E C O G I D A S E LE C T IV A AUTOMATIZACIÓN DE PLANTA DECLASIFICACION**

el cual, gracias a sus [baterías](https://es.wikipedia.org/wiki/Bater%C3%ADa_el%C3%A9ctrica) , durante un [apagón eléctrico](https://es.wikipedia.org/wiki/Apag%C3%B3n_el%C3%A9ctrico) puede proporcionar [energía](https://es.wikipedia.org/wiki/Energ%C3%ADa_el%C3%A9ctrica)  [eléctrica](https://es.wikipedia.org/wiki/Energ%C3%ADa_el%C3%A9ctrica) por un tiempo limitado a todos los dispositivos que tenga conectados.

![](_page_16_Figure_4.jpeg)

*Figura 19: Diagrama físico sistema de supervisión*

<span id="page-16-1"></span>![](_page_16_Figure_6.jpeg)

*Figura 20:Diagrama funcional Sistema de control y supervisión*

# <span id="page-16-2"></span><span id="page-16-0"></span>*2.2.2 Configuración Hardware en Step 7*

Como primer paso al inicio del proyecto en Step7, se debe seleccionar el tipo de controlador con el que se va a trabajar, en este caso pertenecerá a la gama "Equipo H SIMATIC".

![](_page_17_Picture_0.jpeg)

#### Página **17** de **51 Página 17 de 51 D E E N V AS E S D E R E C O G I D A S E LE C T IV A AUTOMATIZACIÓN DE PLANTA DECLASIFICACION**

| 殿<br>Archivo                   | Edición<br>Insertar                         |                                                                                                    |                       | Sistema de destino Ver Herramientas<br>Ventana                                                   | Ayuda        |              |    |
|--------------------------------|---------------------------------------------|----------------------------------------------------------------------------------------------------|-----------------------|--------------------------------------------------------------------------------------------------|--------------|--------------|----|
| D S                            | 罸 赢<br>哈尼<br>Y,                             | o <sup>o</sup><br>$\frac{\Delta_{\rm{m}}}{\Delta_{\rm{m}}}$ , $\frac{\Delta_{\rm{m}}}{\Delta_{\rm{m}}}$ , |                       | 100<br><b>B</b><br>$<$ sin filtro $>$                                                            | V<br>▾╎      | 器画           | 罹  |
| -Ð <mark>f<sup>ra</sup></mark> | Cortar<br>Copiar<br>Pegar<br>Borrar         | lands and the state<br>$Ctrl+X$<br>$Ctrl + C$<br>$Ctrl + V$<br>Supr                                       |                       | Nombre simbólico<br>                                                                             | Tipo<br>MPI. | Tama<br>2984 | Us |
|                                | Insertar nuevo objeto<br>Sistema de destino |                                                                                                    | $\,$<br>$\rightarrow$ | SIMATIC 400<br>SIMATIC 300                                                                       |              |              |    |
|                                | Cambiar nombre<br>Propiedades del objeto    | F <sub>2</sub><br>Alt+Entrar                                                                              |                       | Equipo H SIMATIC<br>Equipo PC SIMATIC<br>Otro equipo                                             |              |              |    |
|                                |                                             |                                                                                                    |                       | SIMATIC S5<br>PG/PC                                                                              |              |              |    |
|                                |                                             |                                                                                                    |                       | <b>MPI</b><br><b>PROFIBUS</b><br><b>Industrial Ethernet</b><br>PTP<br><b>Foundation Fieldbus</b> |              |              |    |
|                                |                                             |                                                                                                    |                       | Programa S7                                                                                      |              |              |    |

*Figura 21:Incorporación de sistema redundante a STEP7*

<span id="page-17-0"></span>A continuación, accediendo desde el árbol del proyecto situado en la parte izquierda a "Equipo H SIMATIC" se accede al apartado hardware, desde el cual se podrá configurar el mismo. A continuación aparece una vista del apartado "Hardware" del proyecto, en el que se puede observar los dos módulos de las CPUs redundantes, así como las tarjetas de entrada y salida, las ETs de las que cuelgan toda la red de variadores en Profibus y la pasarela Modbus/Profinet.

![](_page_18_Picture_0.jpeg)

![](_page_18_Figure_3.jpeg)

*Figura 22:Apartado hardware en proyecto STEP7*

# <span id="page-18-1"></span><span id="page-18-0"></span>2.3 Configuración de las redes

Desde la pantalla hardware del programa "Step7", se puede acceder a la vista de redes del proyecto, tal vista es denominada en este software como "NetPro".

Existen en la configuración dos tipos de redes distintas:

- Red Profibus: Para la configuración, se ha de seleccionar la interfaz DP resaltada en color rosa en cada estación Profibus para dotar de una dirección unívoca a cada una y asegurarse que se encuentra en la subred adecuada.
- Red Profinet: En este tipo de red, accediendo a la interfaz PN resaltada en color verde en la imagen anterior, se configura la dirección IP del dispositivo, la cual ha de ser unívoca y estar en el mismo rango que los de su misma red, y asegurarnos que la subred Ethernet en la que está el dispositivo es la correcta.

![](_page_19_Picture_0.jpeg)

#### Página **19** de **51 Página 19 de 51 D E E N V AS E S D E R E C O G I D A S E LE C T IV A AUTOMATIZACIÓN DE PLANTA DECLASIFICACION**

![](_page_19_Figure_3.jpeg)

<span id="page-19-0"></span>*Figura 23: Configuración de redes en proyecto STEP7*

TRABAJO FIN DE MASTER (MAIIND): Memoria Santiago Álvarez Ramos

![](_page_20_Picture_0.jpeg)

#### Página **20** de **51 Página 20 de 51 D E E N V AS E S D E R E C O G I D A S E LE C T IV A** AUTOMATIZACIÓN DE PLANTA DECLASIFICACION

# <span id="page-20-0"></span>2.4 Configuración de los variadores

Los variadores utilizados por los equipos que los requieren en la planta, se programan mediante el software de ABB "Drive Composer Entry" ,que es la herramienta de puesta en marcha y mantenimiento para los convertidores de arquitectura común de ABB. Se usa para visualizar y definir los parámetros del convertidor, así como para monitorizar y ajustar el rendimiento de los procesos.

Los parámetros del motor, así como otros datos tales como rampas de aceleracíon son introducidos mediante este software. También es posible modificarlos a través del panel de operador montado en la interfaz del variador.

![](_page_20_Picture_93.jpeg)

#### *Figura 24:Datos de un motor en "Drive Composer"*

<span id="page-20-1"></span>En cada variador se cablea 1 entrada analógica, para el envío de la consigna de velocidad desde el PLC, y 2 salidas analógicas, para la lectura de intensidad y potencia, desde el PLC.

El apartado de parámetros 6, corresponde a la palabra de mando y la palabra de estado del variador. La primera permite actuar sobre determinados bits de control, y en la segunda se recibe información del estado del variador. Se utiliza la parametrización por defecto del variador que corresponde a las siguientes imágenes:

![](_page_21_Picture_0.jpeg)

#### Página **21** de **51 Página 21 de 51 D E E N V AS E S D E R E C O G I D A S E LE C T IV A AUTOMATIZACIÓN DE PLANTA DECLASIFICACION**

![](_page_21_Picture_38.jpeg)

### *Figura 25: Palabra de control*

<span id="page-21-0"></span>

| Perfil PROFIdrive - Status Word |                    |                                                                                          |  |  |  |  |  |
|---------------------------------|--------------------|------------------------------------------------------------------------------------------|--|--|--|--|--|
| <b>BIT</b>                      | Nombre             | Comentario                                                                               |  |  |  |  |  |
| $\mathbf{0}$                    | RDY_ON             | 0 = no listo / 1 = listo para marcha (puede<br>faltar OFF1)                              |  |  |  |  |  |
| 1                               | <b>RDY_RUN</b>     | 0 = OFF 1 activo / 1 = listo para marcha (no<br>puede faltar OFF1)                       |  |  |  |  |  |
| 2                               | <b>RDY REF</b>     | $0 = en paro / 1 = en MARCHA$                                                            |  |  |  |  |  |
| 3                               | <b>TRIPPED</b>     | 0 = equipo habilitado / 1 = equipo en FALLO                                              |  |  |  |  |  |
| 4                               | OFF 2 STA          | 0 = en parada de emergancia OFF2 / 1 = equipo<br>habilitado                              |  |  |  |  |  |
| 5                               | OFF_3_STA          | 0 = en parada de emergancia OFF3 / 1 = equipo<br>habilitado                              |  |  |  |  |  |
| 6                               |                    | SWC_ON_INHIB 0 = Equipo habilitado / 1 = equipo inhibido                                 |  |  |  |  |  |
| $\overline{7}$                  | <b>ALARM</b>       | 0 = equipo habilitado / 1 = equipo en ALARMA                                             |  |  |  |  |  |
| 8                               | AT_SETPOINT        | 0 = velocidad actual diferente de la consigna /<br>1 = velocidad actual igual a consigna |  |  |  |  |  |
| 9                               | <b>REMOTE</b>      | 0 = en control LOCAL (panel de control) / 1 =<br>Equipo en control REMOTO                |  |  |  |  |  |
| 10                              | <b>ABOVE LIMIT</b> | $0 =$ velocidad actual $\leq$ a la consigna / 1 =<br>velocidad actual > a la consigna    |  |  |  |  |  |
| 11                              |                    |                                                                                          |  |  |  |  |  |
| 12 <sup>2</sup>                 |                    |                                                                                          |  |  |  |  |  |
|                                 |                    |                                                                                          |  |  |  |  |  |
| 13                              | <b>Reservados</b>  |                                                                                          |  |  |  |  |  |
| 14                              |                    |                                                                                          |  |  |  |  |  |
| 15                              |                    |                                                                                          |  |  |  |  |  |

<span id="page-21-1"></span>*Figura 26: Palabra de estado*

![](_page_22_Picture_0.jpeg)

# <span id="page-22-0"></span>3 TOPOLOGÍA DE RED

Los protocolos de comunicación usados en el proyecto son Profinet, TCP-IP, Profibus y Modbus-RTU. En la sigueinte imagen aparece la topología de red y las distintas conexiones del switch general.

![](_page_22_Figure_5.jpeg)

*Figura 27:Topología de red*

# <span id="page-22-2"></span><span id="page-22-1"></span>3.1 Profibus DP

Profibus (PROcess FIeld BUS) es un estándar de bus de campo abierto independiente del fabricante, de origen alemán, empleado para interconexión de dispositivos de campo de entrada/salida simples con PLC´s y PC´s. Es necesario que haya al menos dos tipos de estaciones, una que actúe como maestro que controle el bus. Y uno o varios esclavos que envían la información a petición del maestro.

Una red Profibus DP cuenta con las siguientes características:

- Alta velocidad, tiempos de reacción muy pequeños.
- Plug and play

![](_page_23_Picture_0.jpeg)

- Eficiente y barato
- Transferencia de pequeñas cantidades de datos.
- Conexión de equipos de campo, accionamientos, paneles de operación, autómatas programables y PC´s.

En este proyecto se utiliza para coser, por un lado, la red de todos los variadores y por otro, los módulos ET de periferia remota con los equipos Y-Link que se usan para conectar redundantemente con las dos CPUs

### <span id="page-23-0"></span>3.2 Profinet

PROFINET es un protocolo de red industrial basado en Ethernet que adapta el hardware y los protocolos de Ethernet a las necesidades reales de la industria de la automatización. Es siempre full Duplex, es decir, comunicación simultánea en ambos sentidos.

- PROFINET I/O ofrece funcionamiento en "tiempo real" para datos de E/S cíclicos.
- Tiempo real significa programar/organizar el intercambio cíclico con cada esclavo, con alta prioridad y tiempos fijos.
- Se pueden utilizar los cables y switches estándar de Ethernet.
- Sistema Maestro-Esclavo, como en Profibus.
- Los dispositivos ya no se direccionan mediante número de nodo, sino mediante un nombre.
- Comunicación fácil, rápida, flexible y abierta.

En este proyecto se utiliza para conectar a la red las CPUs, la pantalla de control de los trojes y la pasarela Modbus-RTU.

# <span id="page-23-1"></span>3.3 Modbus RTU

Modbus permite el control de una red de dispositivos, por ejemplo un sistema de medida de temperatura y humedad, y comunicar los resultados a un ordenador. Modbus también se usa para la conexión de un ordenador de supervisión con una unidad remota (RTU) en sistemas de supervisión adquisición de datos (SCADA). Existen versiones del protocolo Modbus para puerto serie y Ethernet (Modbus/TCP).

Cada dispositivo de la red Modbus posee una dirección única. Cualquier dispositivo puede enviar órdenes Modbus, aunque lo habitual es permitirlo sólo a un dispositivo maestro. Cada comando Modbus contiene la dirección del dispositivo destinatario de la orden. Todos los dispositivos reciben la trama pero sólo el destinatario la ejecuta (salvo un modo especial denominado "Broadcast"). Cada uno de los mensajes incluye información redundante que asegura su integridad en la recepción. Los comandos básicos Modbus permiten controlar un

![](_page_24_Picture_0.jpeg)

#### Página **24** de **51 Página 24 de 51 D E E N V AS E S D E R E C O G I D A S E LE C T IV A AUTOMATIZACIÓN DE PLANTA DECLASIFICACION**

dispositivo RTU para modificar el valor de alguno de sus registros o bien solicitar el contenido de dichos registros.

En este proyecto se utiliza para leer los datos proporcionados por el analizador de redes que llegarán al PLC via profinet, a través de una pasarela Modbus/Profinet.

![](_page_25_Picture_0.jpeg)

# <span id="page-25-0"></span>4 EQUIPOS DEL PROCESO

### 4.1 Mopos de funcionamiento

Todos los dispositivos de la planta cuentan con los siguientes modos de funcionamiento:

- **Modo remoto**.- El equipo se opera desde el scada, con las siguientes opciones de manejo:
	- o **Automático**.- Modo de funcionamiento remoto integrado en la secuencia general de proceso de toda la planta.
	- o **Manual**.-Modo de funcionamiento remoto en el que se puede operar el dispositivo desde el scada de una manera individual, es decir, no es necesario que la planta esté en marcha para poner el equipo en marcha.
- **Modo local.-** A cada cinta o cuadro local de la planta, se le conecta una botonera con botón de marcha, paro, selector de funcionamiento localremoto, seta de emergencia, señalización, y en caso de que el equipo cuente con variador de frecuencia, un potenciometro para modificar la consigna de velocidad. Estas ordenes, en caso de que el selector se encuentre en modo local, actuarán directamente sobre el cableado de fuerza de los equipos en el cuadro de control.

### <span id="page-25-1"></span>4.2 Cintas de transporte

Las cintas encargadas de desplazar el material entre las distintas áreas de la planta se

pueden dividir en:

- **Cintas directas(D):** Su arranque es directo a través del contactor, con un solo sentido de giro, y por tanto, no es posible modificar su velocidad.
- **Cintas directas/inversas:** Su arranque es directo a través del contactor de orden de marcha pero existe la posibilidad de invertir el sentido de giro con otros dos contactores.
- **Cintas con variador de frecuencia (VF):** Son cintas cuyas órdenes llegan a través del variador, en todas ellas es posible modificar la velocidad. Las cintas de los trojes son de este tipo, y en el caso de estas (las 5) tienen la posibilidad también de invertir el sentido de giro mediante el propio variador.

#### <span id="page-25-2"></span>4.3 Equipos con cuadro local

Existen multitud de máquina y equipos distribuídas en toda la planta con cuadro local propio, cada uno de estos equipos está encargado de una función específica en la cadena de clasificado de materiales, según:

- **Tromel:** Tambor giratorio que separa los residuos en función de 3 tamaños los residuos que acceden a el, el material que no es cribado en el tromel llega a una cabina donde un operario se encarga de clasificarlo manualmente.
- **Abrebolsas:** Tolva equipada con cuchillas que desgarran y abren las bolsas de plásticos que pasan por ella.

![](_page_26_Picture_0.jpeg)

- **Separadores magnéticos:** Existen dos en la planta. Están diseñados para extraer y recuperar las piezas ferromagnéticas que se encuentran entre el material que circula por una cinta transportadora.
- **Separadores balísticos:** Existen dos en la planta. Estos equipos consisten en una rampa inclinada formada por unas palas longitudinales que poseen un movimiento de tipo balístico producido por dos cigüeñales ubicados debajo de éstas. La inclinación del equipo y el movimiento oscilatorio de las palas permite la separación del flujo de entrada en tres fracciones distintas:
	- o 3D: Materiales rodantes, pesados, botellas, latas etc.
	- o Finos: Arena, restos alimentarios etc.
	- o 2D: Materiales planos, ligeros, papel etc.
- **Separadores inductivos:** Existen dos de estos equipos en la planta. Su cometido es el de separar los metales no férricos, como pueden ser el aluminio, cobre, zinc, o cualquier otro metal o aleación que no contenga hierro en su composición. Se deben alimentar desde un alimentador vibrante que reparta el material sobre la cinta transportadora. Cuando el material llega a la zona de descarga, las piezas metálicas no férricas son "lanzadas" hacia delante rebasando el tabique regulador y siendo recogidas en la parte delantera. Por último, las piezas no metálicas no son influidas y caen siguiendo la trayectoria normal del transportador
- **Separadores ópticos:** Existen 3 separadores ópticos en la planta, los cuales permiten clasificar y separar automáticamente por color y forma varias tipologías de materiales. Gracias a la flexibilidad de la visión multiespectral, pueden ser configurados para realizar cambios rápidos en la clasificación de nuevos materiales a separar que puedan surgir en el flujo de entrada a tratar.
- **Perforador de botellas:** Máquina que pincha las botellas para facilitar su compactado.
- **Aspirador de film:** Sistema de aspiración que absorbe las partículas de film de la planta (plásticos ligeros que se usan normamente para el embalaje).
- **Compresores:** Existen tres en la planta. Son los encargados de mantener presurizada la línea para que equipos como los separadores ópticos obtengan la presión necesaria para su funcionamiento.
- **Compactador estático de rechazos:** Máquina que prensa el material previamente clasificado como rechazo en la línea.
- **Prensa film:** Compacta y prensa el film.
- **Prensa de metales no férricos:** Compacta y prensa los materiales clasificados como metal no férrico.
- **Prensa metales férricos:** Compacta y prensa los materiales clasificados como metal férrico.

![](_page_27_Picture_0.jpeg)

#### Página **27** de **51 Página 27 de 51 D E E N V AS E S D E R E C O G I D A S E LE C T IV A AUTOMATIZACIÓN DE PLANTA DECLASIFICACION**

 **Prensa multimaterial:** Existen dos prensas de este tipo en la planta. Entre los materiales que prensa están muchas calidades de papel reciclado, cartones, cajas de cartón, películas plásticas, PET…

![](_page_28_Picture_0.jpeg)

# <span id="page-28-0"></span>5 LÓGICA DE CONTROL

### <span id="page-28-1"></span>5.1 Introducción

Para la descripción del sistema de control de la planta se ha utilizado la técnica de descomposición en secciones o bloques basándose principalmente en la asociación de equipos que por proceso presentan una relación funcional. Para ello se presenta en la siguiente imagen el sinóptico general de la instalación, a partir del cual se identifican las diferentes partes que se detallan posteriormente.

A estos bloques se les denominan subsecuencias a las que se les asigna unas tareas bien definidas dentro de la estructura general del programa de control.

Esta forma de estructurar el control de la planta permite que a nivel de programación poder fragmentar la descripción del funcionamiento de la planta de forma que la escritura del código resulte más simple y más fácil de implementar y modificar de ser el caso.

Para que una subsecuencia pueda iniciarse, se deben cumplir las condiciones previas (enclavamientos) personalizadas para cada equipo. Cuando todo el conjunto de condiciones se cumplen, la subsecuencia podrá iniciarse.

Para agilizar el arranque y parada de la planta, se ejecutan varias subsecuencias de forma simultánea cuando por proceso no existen dependencias funcionales entre los equipos de las mismas.

En cada esquema de subsecuencia se pueden identificar los equipos que componen la misma.

En los tablas aparecen los distintos equipos involucrado en las subsecuencias, que como anteriormente se menciona pueden ser de tipo:

- **Directo (D)**.-Cintas con arranque directo a través de contactor
- **Inverso (I)**. Cintas con arranque directo a través de contactor con posibilidad de inversión de sentido mediante otro contactor.
- **Variador de frecuencia (VF)**.- Cintas con variador de frecuencia y posibilidad de regulación de velocidad.
- **Variador de frecuencia (VF-I)**.- Cintas con variador de frecuencia y posibilidad de regulación de velocidad y posibilidad de inversión de sentido de giro a través del variador.
- **Cuadro local (CL)**.- Equipos con cuadro local propio en campo.

![](_page_29_Picture_0.jpeg)

#### **AUTOMATIZACIÓN DE PLANTA DECLASIFICACION DE ENVASES DE RECOGIDA SELECTIVA**

![](_page_29_Figure_3.jpeg)

*Figura 28: Sinóptico general de la instalación*

![](_page_30_Picture_0.jpeg)

#### **AUTOMATIZACIÓN DE PLANTA DECLASIFICACION DE ENVASES DE RECOGIDA SELECTIVA**

# <span id="page-30-0"></span>5.2 Subsecuencia SS1 .Entrada y cabina 1

Se trata del inicio de la línea de clasificación de envases, existe una cabina de triaje o selección manual en la que se realiza una primera criba de elementos separando el papel y cartón (P/C), residuos no aprovechables (impropios) y el plástico film, el cual se envía a su prensa (PR02) . Tras la selección los residuos pasan a una cinta transportadora que enlazará con la siguiente subsecuencia.

Cada vez que se inicie o para esta subsecuencia, se activarán las señales acústica y luminosa existentes en la cabina 1 para informar a los operarios.

![](_page_30_Picture_6.jpeg)

**Diagrama**

![](_page_30_Figure_8.jpeg)

<span id="page-30-1"></span>*Figura 29: Flujo de Subsecuencia 1*

![](_page_31_Picture_0.jpeg)

![](_page_31_Picture_124.jpeg)

*Tabla 2: Equipos de la subsecuencia 1*

# <span id="page-31-1"></span><span id="page-31-0"></span>5.3 Subsecuencia SS2. Tromel y cabina 2

El primer elemento es el tromel, encargado de separar los residuos en funcion del tamaño, depositándolos en la cinta transportadora correspondiente. Bien destino de nuevo a CT-01 (*SS1*), los separadores balísticos (*SS3*) o CT-10 (*SS3*).

![](_page_31_Figure_8.jpeg)

![](_page_32_Picture_0.jpeg)

#### **Diagrama**

![](_page_32_Figure_4.jpeg)

*Figura 30:Flujo de Subsecuencia 2*

#### **Equipos de la subsecuencia**

<span id="page-32-0"></span>![](_page_32_Picture_127.jpeg)

<span id="page-32-1"></span>*Tabla 3: Equipos de la subsecuencia 2*

![](_page_33_Picture_0.jpeg)

#### Página **33** de **51 Página 33 de 51 D E E N V AS E S D E R E C O G I D A S E LE C T IV A AUTOMATIZACIÓN DE PLANTA DECLASIFICACION**

#### <span id="page-33-0"></span>5.4 Subsecuencia SS3. Separadores balísticos

Esta subsecuencia contiene a los separadores balísticos. Los elementos no aprovechables acaban en la prensa compactadora de rechazos AU-01. Cada vez que se inicie o se pare esta subsecuencia, se activarán las señales acústica y luminosa existentes en la cabina 2 para informar a los operarios. Las cintas 12 y 30 cuentan con sistema de aspiración (ASP) de film.

![](_page_33_Figure_5.jpeg)

**Diagrama**

![](_page_33_Figure_7.jpeg)

![](_page_33_Figure_8.jpeg)

<span id="page-33-1"></span>TRABAJO FIN DE MASTER (MAIIND): Memoria Santiago Álvarez Ramos

![](_page_34_Picture_0.jpeg)

#### Página **34** de **51 Página 34 de 51 D E E N V AS E S D E R E C O G I D A S E LE C T IV A AUTOMATIZACIÓN DE PLANTA DECLASIFICACION**

#### **Equipos de la subsecuencia**

![](_page_34_Picture_131.jpeg)

*Tabla 4: Flujo de Subsecuencia 3*

#### <span id="page-34-2"></span><span id="page-34-0"></span>5.5 Subsecuencia SS4. Metales férricos

El material llega a los separadores magnéticos. Diseñados para extraer y recuperar las piezas ferromagnéticas que se encuentran entre el material que circula por una cinta transportadora. A continuación serán transportados a una prensa para su compactación

![](_page_34_Picture_8.jpeg)

![](_page_34_Figure_9.jpeg)

*Figura 32:Flujo de Subsecuencia 4*

<span id="page-34-1"></span>TRABAJO FIN DE MASTER (MAIIND): Memoria Santiago Álvarez Ramos

![](_page_35_Picture_0.jpeg)

#### Página **35** de **51 Página 35 de 51 D E E N V AS E S D E R E C O G I D A S E LE C T IV A** AUTOMATIZACIÓN DE PLANTA DECLASIFICACION

#### **Equipos de la subsecuencia**

![](_page_35_Picture_129.jpeg)

*Tabla 5: Equipos de la subsecuencia 4*

### <span id="page-35-2"></span><span id="page-35-0"></span>5.6 Subsecuencia SS5. Salida balísticos a cabina 3

Los residuos procedentes de la SS3 pasan por una cabina de selección manual, donde se separaran y se envían, bien a los trojes 1,4 o 5 , o bien continuarán por la CT21 hacia la SS9. Cada vez que se inicie o para esta subsecuencia, se activarán las señales acústica y luminosa existentes en la cabina 3 para informar a los operarios.

![](_page_35_Figure_8.jpeg)

*Figura 33:Flujo de Subsecuencia 5*

<span id="page-35-1"></span>TRABAJO FIN DE MASTER (MAIIND): Memoria Santiago Álvarez Ramos

![](_page_36_Picture_0.jpeg)

![](_page_36_Picture_120.jpeg)

*Tabla 6: Equipos de la subsecuencia 5*

# <span id="page-36-2"></span><span id="page-36-0"></span>5.7 Subsecuencia SS6.Salida balísticos a óptico 1

El flujo de residuos procedente de la CT-12 (SS3), es transportado por la CT-13, la cual está equipada con un separador magnético. A continuación son transportadas hacia el separador inductivo 1, encargado de la separación de metales no férricos, mediante una cinta vibrante.

![](_page_36_Figure_8.jpeg)

*Figura 34: Flujo de Subsecuencia 6*

<span id="page-36-1"></span>TRABAJO FIN DE MASTER (MAIIND): Memoria Santiago Álvarez Ramos

![](_page_37_Picture_0.jpeg)

![](_page_37_Picture_120.jpeg)

*Tabla 7: Equipos de la subsecuencia 6*

# <span id="page-37-2"></span><span id="page-37-0"></span>5.8 Subsecuencia SS7. Óptico 1

En esta secuencia el flujo de material procedente del separador inductivo 1 (SS6) llega al separador óptico que permite clasificar y separar automáticamente por color y forma varias tipologías de materiales los cuales se destinarán en funcion de esta clasificación.

![](_page_37_Figure_8.jpeg)

![](_page_37_Figure_9.jpeg)

<span id="page-37-1"></span>*Figura 35:Flujo de Subsecuencia 7*

TRABAJO FIN DE MASTER (MAIIND): Memoria Santiago Álvarez Ramos

![](_page_38_Picture_0.jpeg)

![](_page_38_Picture_139.jpeg)

*Tabla 8: Equipos de la subsecuencia 7*

# <span id="page-38-1"></span><span id="page-38-0"></span>5.9 Subsecuencia SS8. Óptico 2

Al igual que en el separador óptico 1,se clasifica el material y en función a ello tomará como destino:

- El perforador de botellas.
- La CT-16 que lo transportará al separador óptico 1.
- La CT-20 que lo llevará al separador inductivo 2.
- las CT-15 y CT-19, situadas en el interior de la cabina 3, donde se cribarán e irán al troje correspondiente o a la CT-21, que lleva al separador inductivo 2.

![](_page_38_Figure_12.jpeg)

![](_page_39_Picture_0.jpeg)

#### **Diagrama**

![](_page_39_Figure_4.jpeg)

*Figura 36:Flujo de Subsecuencia 8*

#### **Equipos de la subsecuencia**

<span id="page-39-1"></span>![](_page_39_Picture_143.jpeg)

*Tabla 9: Equipos de la subsecuencia 8*

# <span id="page-39-2"></span><span id="page-39-0"></span>5.10 Subsecuencia SS9. Prensa no férricos

El flujo de material recorre una serie de cintas hasta el separador inductivo 1, el cual vuelca el material, bien en la prensa 4, o en la cinta del separador óptico 3.

![](_page_40_Picture_0.jpeg)

# Página **40** de **51 Página 40 de 51 D E E N V AS E S D E R E C O G I D A S E LE C T IV A AUTOMATIZACIÓN DE PLANTA DECLASIFICACION**

![](_page_40_Figure_3.jpeg)

**Diagrama**

![](_page_40_Figure_5.jpeg)

*Figura 37:Flujo de Subsecuencia 9*

#### <span id="page-40-0"></span>**Equipos de la subsecuencia**

![](_page_40_Picture_127.jpeg)

<span id="page-40-1"></span>*Tabla 10: Equipos de la subsecuencia 9*

![](_page_41_Picture_0.jpeg)

# <span id="page-41-0"></span>5.11 Subsecuencia SS11. Óptico 3

El flujo de material entra al separador óptico 3 donde puede tomar como destino:

- $\bullet$  CT-23 de la SS3.
- CT-24 con destino a CT-13 (SS6)
- CT-28 para acabar en la prensa 3

![](_page_41_Figure_8.jpeg)

#### **Diagrama**

![](_page_41_Figure_10.jpeg)

*Figura 38:Flujo de Subsecuencia 11*

#### <span id="page-41-1"></span>**Equipos de la subsecuencia**

![](_page_41_Picture_151.jpeg)

![](_page_42_Picture_0.jpeg)

#### Página **42** de **51 Página 42 de 51 D E E N V AS E S D E R E C O G I D A S E LE C T IV A AUTOMATIZACIÓN DE PLANTA DECLASIFICACION**

![](_page_42_Picture_93.jpeg)

*Tabla 11: Equipos de la subsecuencia 11*

# <span id="page-42-1"></span><span id="page-42-0"></span>5.12 Subsecuencia SS12. Aspirador de film

Esta subsecuencia se encarga de volcar el material captado por el sistema de aspiración de film que hay en la planta y depositarlo en la cinta 34, que lo llevará a la prensa de compactación 2.

![](_page_42_Figure_7.jpeg)

![](_page_43_Picture_0.jpeg)

#### **Diagrama**

![](_page_43_Figure_4.jpeg)

*Figura 39: Flujo de Subsecuencia 12*

#### <span id="page-43-1"></span>**Equipos de la subsecuencia**

![](_page_43_Picture_147.jpeg)

*Tabla 12: Equipos de la subsecuencia 12*

# <span id="page-43-2"></span><span id="page-43-0"></span>5.13 Secuencia de proceso SQ10. Trojes

El sistema de trojes consiste en una serie 5 de contenedores con laterales fijos y abiertos por la parte superior. El fondo de cada uno es una cinta transportadora con una longitud igual a la del troje, de funcionamiento reversible y de velocidad variable controlada por variador de frecuencia.

En cada troje se almacena un tipo de producto específico. El llenado de trojes se realiza manualmente desde las cabinas de triaje. Cada troje dispone de dos medidores de nivel que permiten detectar la altura del producto en dos puntos de troje.

El objetivo final es el de transportar los productos de cada troje de forma independiente, pasando por un separador óptico hasta la tolva de la prensa compactadora PR-03 para producir balas del producto correspondiente al almacenado en el troje para posteriormente ser enviados a plantas de reciclaje.

![](_page_44_Picture_0.jpeg)

# Página **44** de **51 Página 44 de 51 D E E N V AS E S D E R E C O G I D A S E LE C T IV A** AUTOMATIZACIÓN DE PLANTA DECLASIFICACION

![](_page_44_Figure_3.jpeg)

#### **Diagrama**

![](_page_44_Figure_5.jpeg)

*Figura 40: Flujo de Subsecuencia 12*

# <span id="page-44-1"></span>**Equipos de la subsecuencia**

![](_page_44_Picture_170.jpeg)

*Tabla 13: Equipos de la subsecuencia 10*

<span id="page-44-2"></span>Para el vaciado de los trojes, se implementan 2 modos de funcionamiento:

- Modo manual Secuencia SQ10c
- Modo semiautomático

#### <span id="page-44-0"></span>*5.13.1 Vaciado de trojes: Modo manual*

El vaciado de los trojes se efectúa manualmente a través de un panel de operación que está situado en la zona de proceso cerca de los trojes y de la prensa compactadora PR-03.

![](_page_45_Picture_0.jpeg)

#### Página **45** de **51 Página 45 de 51 D E E N V AS E S D E R E C O G I D A S E LE C T IV A** AUTOMATIZACIÓN DE PLANTA DECLASIFICACION

El operador de la planta a través del panel del operación instalado para tal efecto y según la operativa que se haya establecido para el funcionamiento de la planta y su criterio, decide que troje vaciar y consecuentemente que equipos de la secuencia poner en marcha y decidir cuando pararlos basándose principalmente en la visión directa de los equipos que intervienen en la secuencia y del flujo del producto transportado.

Unos displays situados en el panel de operación permiten visualizar de forma independiente el nivel de cada troje.

Aunque el control del vaciado de los trojes se efectúa mediante la operación manual de los equipos, su funcionamiento estará sujeto a ciertas limitaciones propias del proceso de forma que existirán de una serie de enclavamientos y condicionantes que no permitirán realizar determinadas operaciones o acciones.

#### <span id="page-45-0"></span>*5.13.2 Vaciado de trojes: Modosemiautomático*

El principio de funcionamiento semiautomático de esta subsecuencia consiste en que, a los trojes les va llegando material continuamente desde la planta, y a medida de que los residuos caen en la parte delantera de la cinta del búnker, el sensor láser de nivel irá aumentando la lectura, cuando se alcance una consigna de nivel parametrizable desde el scada, la cinta automáticamente empezará a girar en sentido inverso para así acumular el material y transportarlo hacia la parte de atrás del búnker o troje. En el momento en que se alcance la consigna de nivel tanto en el sensor láser trasero como en el delantero, el troje se considerará que está cargado, y el operario deberá darle la orden de descarga desde el HMI situado en campo, para que la cinta del troje comience a descargar en sentido directo y vierta el material hacia las cintas que lo llevarán hacia el separador óptico número 3, denominado de control, y posteriormente hacia la prensa multimaterial.

Desde el sistema de control, se asocia una receta a cada troje, dependiendo del material que almacena. Cuando un troje está descargando, se transmite esa receta al óptico de control y a la prensa multimaterial para que sepan el tipo de residuo que deben tratar.

En modo semiautomático, no podrá haber más de una cinta de troje en sentido de descarga, para evitar que se mezcle el tipo de material en las cintas, sí será posible que las varias cintas funcionen simultáneamente en sentido de acumulación (inversión de giro).

#### <span id="page-45-1"></span>5.14 Secuencia SQ4. Sistema de aire comprimido

Para el funcionamiento de la planta y algunos equipos como los 3 separadores ópticos, es necesario el suministro constante de aire comprimido en las condiciones correctas de presión y caudal. El aire comprimido se suministra por medio de tres compresores de aire

![](_page_46_Picture_0.jpeg)

#### Página **46** de **51 Página 46 de 51 D E E N V AS E S D E R E C O G I D A S E LE C T IV A AUTOMATIZACIÓN DE PLANTA DECLASIFICACION**

trabajando en paralelo y cada uno conectado su correspondiente secador frigorífico.El aire producido se almacena en un tanque a partir del cual se da suministro a los equipos de la planta.Un instrumento para la medida de la presión del aire y un caudalímetro monitorizan las condiciones del aire comprimido.

Cada compresor está diseñado para proporcionar por si mismo todo el caudal requerido por los equipos de la planta. Los otros 2 compresores están como reserva o redundantes en caso de avería o mantenimiento de alguno de ellos.

![](_page_46_Figure_5.jpeg)

**Diagrama**

![](_page_46_Figure_7.jpeg)

*Figura 41:Esquema de compresores*

#### <span id="page-46-0"></span>**Equipos de la secuencia**

![](_page_46_Picture_130.jpeg)

![](_page_47_Picture_0.jpeg)

# <span id="page-47-0"></span>6 PLANIFICACIÓN DE TAREAS

# <span id="page-47-1"></span>6.1 Introducción

En este apartado se describe la planificación de las tareas llevadas a cabo durante la realización del proyecto de automatización.

# <span id="page-47-2"></span>6.2 Descripción de las tareas

- 1.**Estudio y planificación.-** Se estudia minuciosamente el proyecto, se lleva a cabo reuniones con el cliente, se planifican los tiempos y se asignan las tareas.
- 2. **Desarrollo PLC.** Programación del software de control del autómata.
- 3. **Desarrollo SCADA.** Programación del sistema de supervisión SCADA de la planta.
- 4.**Montaje Hardware.-**Se configura la arquitectura de control del sistema redundante, así como las redes profibus y profinet y la comunicación modbus.
- 5. **Configuración variadores.** Programación del hardware y software de los variadores de frecuencia.
- 6. **Desarrollo "HMI Trojes"**.- Programación de la pantalla de control en campo de la secuencia de los trojes.
- 7.**Puesta en marcha "en frío".-** Puesta en marcha de la instalación con la planta parada.
- 8.**Puesta en marcha "en caliente".-** Puesta en marcha de la instalación con la planta en producción, lo cual permite ver el comportamiento real de la instalación para realizar las modificaciones oportunas en la programación.

# <span id="page-47-3"></span>6.3 Diagrama de Gantt

En el sigueinte diagrama aparecen todas las tareas realizadas y el tiempo para su desarrollo:

![](_page_47_Picture_213.jpeg)

![](_page_48_Picture_0.jpeg)

# <span id="page-48-0"></span>7 PRESUPUESTO

![](_page_48_Picture_462.jpeg)

![](_page_49_Picture_0.jpeg)

#### Página **49** de **51 Página 49 de 51 D E E N V AS E S D E R E C O G I D A S E LE C T IV A AUTOMATIZACIÓN DE PLANTA DECLASIFICACION**

![](_page_49_Picture_110.jpeg)

#### *Tabla 14: Presupuesto*

<span id="page-49-0"></span>El presupuesto final de la automatización y supervisón de la planta asciende a **noventa y cutro mil ciento dos euros.** Por tratarse el presente trabajo fin de máster , de un trabajo orientado a la automatización no se ha tenido en cuenta para el presupuesto el montaje y desarrollo del cuadro eléctrico ni cableados ni tiradas de mangueras a equipos de campo.

<span id="page-50-0"></span>![](_page_50_Picture_2.jpeg)

Una vez realizada la puesta en marcha de la planta se pueden sacar conclusiones acerca del proyecto. Actualmente la planta trata un poco mas de 6 toneladas de residuos por hora, lo que cumple con las expectativas establecidas, mejorando considerablemente el tratamiento de la instalación anterior.

Un punto a destacar son las distintas posibilidades de actuación sobre los equipos, pudiendo accionarlos, por supuesto en funcionamiento automático del sistema, pero también cabe la posibilidad de accionarlos manualmente desde el SCADA y de arrancarlos de forma local desde las botoneras locales de los equipos situados en campo, actuando directamente sobre los circuitos de fuerza (esta maniobra está pensada sobre todo para labores de mantenimiento). Además, es posible "puentear" cualquier equipo de una secuencia, mediante la opción de bypass ("deshabilitar" desde el SCADA). De esta manera, si existe alun problema en algún equipo que no sea crítico para la producción, se podría "deshabilitar" y la planta no evaluaría los posibles errores del equipo en cuestión. Estas posibilidades de funcionamiento, unido a la arquitectura de control y supervisión redundante trata de buscar la máxima disponibilidad para la planta.

Un posible punto de mejora, sería la sustitución de los sensores láser de nivel situados en los trojes, por células de carga. De esta manera, se obtendría una medida más fiable de la carga de estos equipos. Actualmente, el sensor de nivel no ofrece lecturas suficientemente fiables del material existente en los trojes, debido a la heterogeneidad de los materiales que se acumulan, por ejemplo, una caja de carton, ocupa un volumen mucho mayor que el que ocupará tras ser prensada. Sustityendo estos sensores por células de carga se obtiene una medida mucho mas fiable, como es el peso del material, y se podría automatizar el proceso de descarga del troje, que actualmente es realizado por un operario cuando ve el búnker lleno.

![](_page_50_Picture_7.jpeg)

![](_page_51_Picture_0.jpeg)

# <span id="page-51-0"></span>9 BIBLIOGRAFIA

- Funcionamiento separador balístico: <http://biannarecycling.com/separador-balistico/>
- Funcionamiento separador inductivo: [https://www.felemamg.com/productos/separador-excentrico-de-metales-no](https://www.felemamg.com/productos/separador-excentrico-de-metales-no-ferricos-tipo-sfme-29/)[ferricos-tipo-sfme-29/](https://www.felemamg.com/productos/separador-excentrico-de-metales-no-ferricos-tipo-sfme-29/)
- Funcionamiento separador óptico: <http://picvisa.com/es/p/productos/ecopack-separacion-de-plastico-21-18>
- Profibus DP:

<http://homepage.cem.itesm.mx/vlopez/profibus.htm>

• Profinet:

[http://www.etitudela.com/entrenadorcomunicaciones/downloads/profinetguiarapid](http://www.etitudela.com/entrenadorcomunicaciones/downloads/profinetguiarapida.pdf) [a.pdf](http://www.etitudela.com/entrenadorcomunicaciones/downloads/profinetguiarapida.pdf)

• Modbus:

<https://es.wikipedia.org/wiki/Modbus>

- $\bullet$  Manual s7 400-H: S7\_400\_h\_es\_es.pdf
- Documentación Y-Link:

[https://support.industry.siemens.com/cs/document/43688632/%C2%BFc%C3%B3](https://support.industry.siemens.com/cs/document/43688632/%C2%BFc%C3%B3mo-se-estructura-el-y-link-?dti=0&lc=es-ES) [mo-se-estructura-el-y-link-?dti=0&lc=es-ES](https://support.industry.siemens.com/cs/document/43688632/%C2%BFc%C3%B3mo-se-estructura-el-y-link-?dti=0&lc=es-ES)

- Datos de la planta antigüa <https://www.cogersa.es/metaspace/portal/14498/19175>
- Descripción software STEP 7 <https://programacionsiemens.com/1-introduccion-la-programacion-en-step-7/>
- Reciclaje y contenedor amarillo <https://ecoembesdudasreciclaje.es/contenedores-de-reciclaje/contenedor-amarillo/>